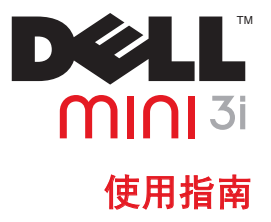

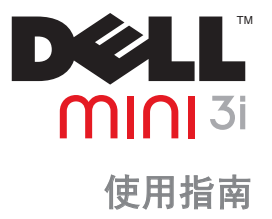

型号 Mini 3i

### 注、小心和警告

■ 注: "注"指示可帮助您更好地使用智能手机的重要信息。

#### 小心:"小心"表示可能会对硬件造成损坏或发生数据丢失,同时告知您如何避免此类 问题。

警告:"警告"表示可能导致财产损失、人身伤害或死亡。

#### 本说明文件中的信息如有更改,恕不另行通知。

**© 2009 Dell Inc.** 版权所有,翻印必究。

未经 Dell Inc. 书面许可,严禁以任何方式复制这些材料。

此文本中使用的商标: Dell 和 DELL 徽标是 Dell Inc. 的商标: Bluetooth 是 Bluetooth SIG, Inc. 拥有的注册商标 并由 Dell 根据许可使用。

本说明文件中述及的其它商标和商品名称是指拥有相应商标和产品名称的公司或其制造的产品。Dell Inc. 对本公 司的商标和产品名称之外的其它商标和商品名称不拥有任何专有权。

产品的设计、图像以及其它说明从本说明文件生成时起可能改变。

#### **2009** 年 **6** 月 **P/N PXD8C** 修订版**A01**

目录

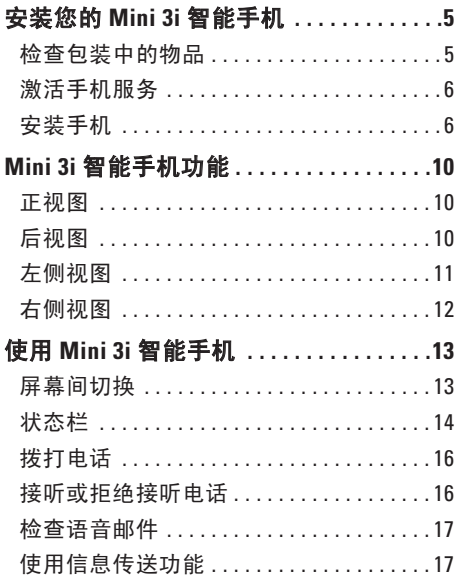

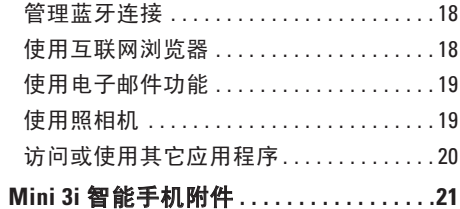

# <span id="page-6-0"></span>安装您的 **Mini 3i** 智能手机

恭喜您购买了 Dell ™ Mini 3i 高级智能手机。 本节将介绍有关安装和开始使用您智能手机 的信息。

### 检查包装中的物品

检查手机包装中的物品以确保具有以下各 项:

- • 手机
- • MicroSD(预安装有导航图、计算机同步 工具和*用户手册*)
- • 电池
- 电源适配器(带一个本地适用插头)
- • 手机套
- 手写笔
- • USB 到 Mini USB 电缆
- • Mini USB 立体声耳机
- Mini USB 到 3.5 mm 音频适配器 (根据您 购买时的选择可能随附)

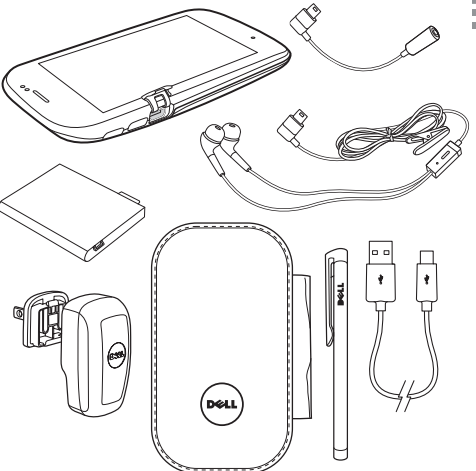

<span id="page-7-0"></span>要使用所有手机功能,您需要:

- • 与服务提供商签订的无线服务
- • 互联网连接
- • 带 USB 2.0 端口的计算机

#### 激活手机服务

使用任何手机功能之前,必须激活手机。要 激活手机,必须执行以下操作:

- • 向当地服务提供商申请服务
- • 在相应网络上注册手机

如果是从服务提供商处购买的手机,则购买 时可能已经激活。

#### 安装手机

必须安装电池、SIM 卡,并且在使用之前为 电池充电。

首次安装手机:

**1.** 打开后盖。 将手指滑入槽口,然后提起后盖。

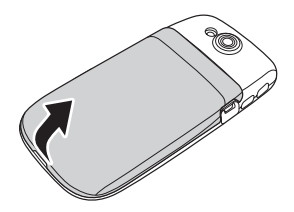

安装您的 **Mini 3i** 智能手机

**2.** 安装 **SIM** 卡。

a. 向外旋转 SIM 卡锁。

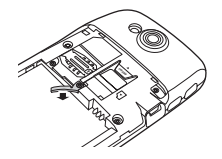

- b. 使 SIM 卡的金属触点面朝下,并将其 插入到 SIM 卡连接器中。
- 2 注: 要确保正确地安装, 请将卡的切角 与 SIM 卡槽对齐。

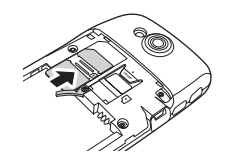

c. 将 SIM 卡锁转回以锁定 SIM 卡。

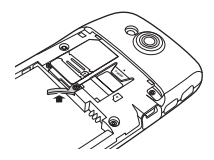

- **3.** 安装 **microSD** 卡。
	- a. 拿住 microSD 卡,使其金属触点面朝 下。
	- b. 将 microSD 卡插入到 microSD 卡连 接器中。

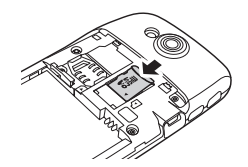

#### **4.** 安装电池。

将电池的金属触点与电池连接器的触点对 齐, 然后插入电池。

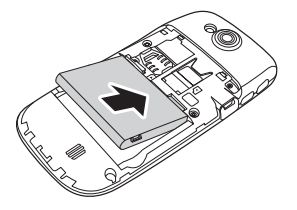

#### **5.** 盖上后盖。

将后盖上的卡舌插入到手机插槽中, 然后 将后盖卡扣到位。

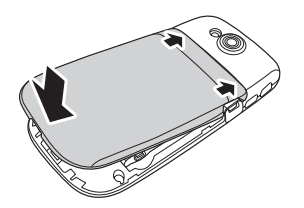

**6.** 为电池充电。

#### 小心:请勿使用任何未经批准的充电 器,这会损坏您的手机并使保修作废。

- 注: 至少需要一个充电-放电周期才使电 池达到最高性能。
	- a. 将电源适配器插入到电源插座,并使用 Mini USB 到 USB 电缆将电源适配器与 手机相连接。

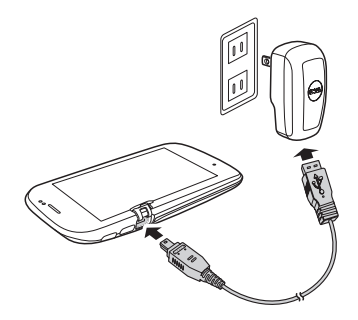

#### 安装您的 **Mini 3i** 智能手机

b. 手机至少需要充电 2 小时。 检查状 态栏上的充电指示灯,以确保手机完 全充电。

#### **7.** 开机。

将电源按钮持续按下两秒。

### <span id="page-11-0"></span>**IDIDI Mini 3i** 智能手机功能 正视图

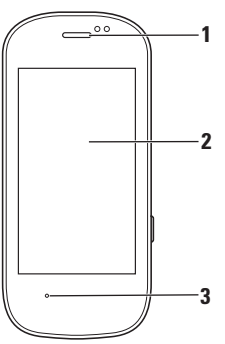

- 扬声器 用于收听手机通话。
- 触摸屏 显示手机图像。
- 麦克风 用于语音通话。

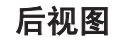

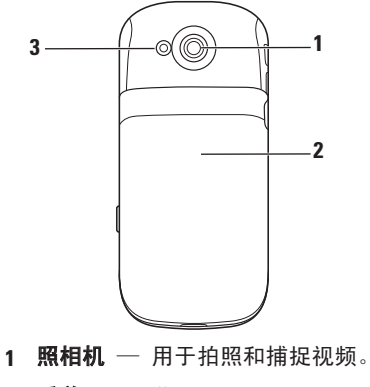

- 后盖 遮盖电池、SIM 卡和 MicroSD 卡连接器。
- 照相机闪光灯 用于在光线较暗时 拍照。

#### <span id="page-12-0"></span>左侧视图

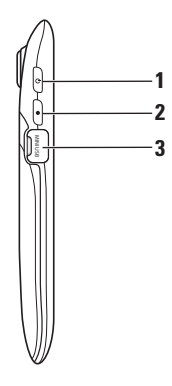

**1** 电源/锁定按钮 — 短按(显示屏激活 时):锁定或解除锁定显示屏。 短按(显示屏处于休眠模式时):唤

醒显示屏。

长按:开机/关机。

- **2** 主菜单/返回按钮 短按:每次后退 一个屏幕。 长按: 返回到主菜单屏幕。
- **3 Mini USB** 端口 用于对手机充电、 连接到计算机或连接耳机。

<span id="page-13-0"></span>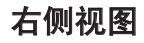

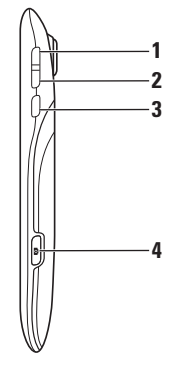

- 音量上调 按下可上调音量。
- 音量下调 按下可下调音量。
- 选项按钮 短按可打开"选项"菜 单。
- 照相机按钮 按下可激活照相机, 进行拍照或捕捉视频。

## <span id="page-14-0"></span>使用 **Mini 3i** 智能手机

本节介绍如何用最快的方式访问智能手机上 的工具和功能。

2 注: 有关本节所介绍任务的其它选项的 详细信息,请参阅 Dell 支持 Web 站点 中的用户手册,网址为 **supportapj.dell.com**。

### 屏幕间切换

您的手机可以保留许多不同的应用程序和快 捷方式。为了便于访问这些项目,您可以具 有多个屏幕,这些屏幕每次最多显示 24 个 图标。

要在屏幕间切换,只需在屏幕中从左向右或 从右向左滑动手指或可选的触控笔即可。

使用 **Mini 3i** 智能手机

<span id="page-15-0"></span>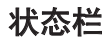

#### **CMCC THE EX 11:08 BE THE SET**

状态栏显示在屏幕上方。在状态栏上显示的 图标通知您新的消息、安排的日历事件、警 报或其它重要信息。

要了解有关这些图标及其所表示的功能的更 多信息,请参阅 Dell 支持 Web 站点中的用 户手册,网址为**supportapj.dell.com**。

以下表格略述了状态图标:

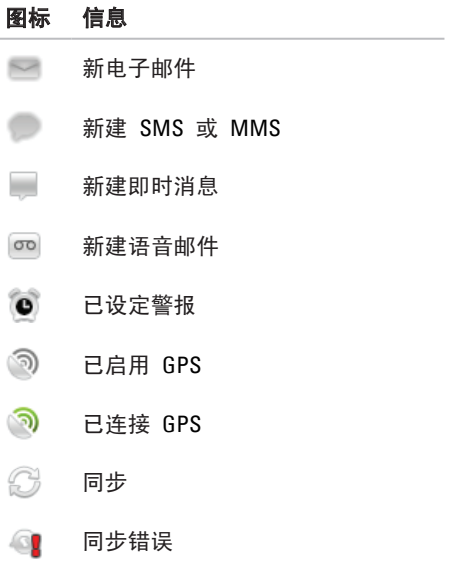

#### 使用 **Mini 3i** 智能手机

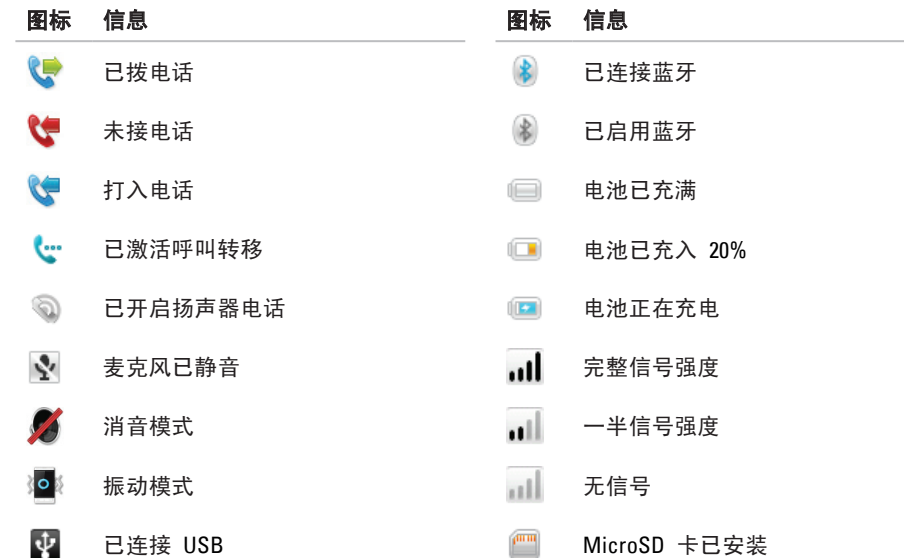

### <span id="page-17-0"></span>拨打电话

1. 点击主菜单屏幕中的**拨号器** 图标

**2.** 点击拨号器屏幕上方的 **Dialer**(拨号器) 选项卡,打开屏幕上的拨号键盘。

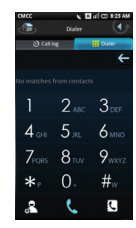

**3.** 点击屏幕上的拨号键盘,输入号码并按 ↓ 进行呼叫。要进行更正, 请点击 ←。 24 注: 有关此任务的其它选项的详细信 息,请参阅 Dell 支持 Web 站点中的用 户手册,网址为 **supportapj.dell.com**。

#### 接听或拒绝接听电话

- • 将通知栏滑动到顶部可接听电话。
- 将诵知栏向下滑动可拒绝接听电话并将电 话转移到语音信箱。
- 2 注: 有关此任务的其它选项的详细信 息,请参阅 Dell 支持 Web 站点中的用 户手册,网址为 **supportapj.dell.com**。

### <span id="page-18-0"></span>检查语音邮件

如果错过接听或拒绝接听电话,或者有人 留下语音消息,状态栏中会显示语音邮件图 标。

- 1. 点击状态栏中的 00 您具有的你的帐号中的语音邮件消息列表 会显示在屏幕中。
- **2.** 点击想要听取的消息列表。
- **Z 注:** 有关此任务的其它选项的详细信 息,请参阅 Dell 支持 Web 站点中的用 户手册,网址为 **supportapj.dell.com**。

## 使用信息传送功能

可以使用信息传送功能发送和接收消息。

- **1. 点击 Messaging** (信息传送) 图标 ■。
- **2.** 按 **Options**(选项)按钮,会在屏幕下方 显示一个快捷菜单。

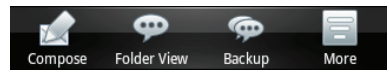

**3.** 使用此快捷菜单,可以撰写新消息、将视 图更改为列表(默认)或文件夹视图(如 电子邮件程序)以及对消息进行备份。 要更改消息服务设置,请点击 **More** (更多)。

<span id="page-19-0"></span>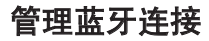

使用 Bluetooth® 技术,可以将手机连接到耳 机、打印机和网络。

- 1. 点击 Settings (设置) 图标 第 并选择 **Bluetooth settings**(蓝牙设置)。
- **2.** 如果未选中 **Bluetooth**(蓝牙)复选框, 则点击该复选框,启用蓝牙连接。
- **3.** 在蓝牙设备列表中,点击想要与该手机配 套使用的设备名称,并按照屏幕中显示的 说明操作。

### 使用互联网浏览器

可以使用集成的 Web 浏览器访问标准和优 化的移动 Web 站点。

- **1.** 点击 **Browser**(浏览器)图标 打开 互联网浏览器。
- **2.** 按 **Options**(选项)按钮并选择 **Go**(执 行)。

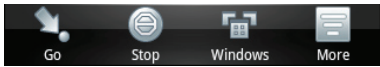

**3.** 在地址栏中,输入搜索短语以在线搜索站 点,或输入想要访问的站点的 URL。

<span id="page-20-0"></span>使用 **Mini 3i** 智能手机

### 使用电子邮件功能

可以使用电子邮件功能发送和接收消息。

- 1. 点击 Messaging (信息传送) 图标
- **2.** 按 **Options**(选项)按钮,会在屏幕下方 显示一个快捷菜单。

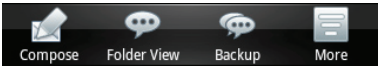

**3.** 使用此快捷菜单,可以撰写新消息、将视 图更改为列表(默认)或文件夹视图(如 电子邮件程序)以及对消息进行备份。 要更改消息服务设置,请点击 **More** (更多)。

### 使用照相机

可以使用照相机捕捉视频和静态图像。

- 注: 必须具有剩余空间足够大的 MicroSD 卡,才能存储使用照相机捕捉 的图像和视频。
- **1. 点击 Camera** (照相机) 图标 ◎ 或按 照相机按钮。

照相机应用程序会显示可用选项:闪光灯 模式、视频或静态模式、光平衡和图像 深度。

- 2. 选择静态图像 **o** 或视频 <sup>60</sup>. 模式。
- **3.** 点击屏幕或按照相机按钮捕捉图像或开始 记录视频。

### <span id="page-21-0"></span>访问或使用其它应用程序

除了手机自带的用于通信、提高生产力、娱 乐的应用程序,还可以通过服务提供商提供 的在线资源或互联网上的其它资源下载应用 程序。

无论要使用何种应用程序,有一些简短的步 骤和提示对所有应用程序都适用:

- • 要浏览并选择要使用的应用程序,必须 访问主菜单屏幕。如果手机处于休眠模式 且屏幕保护程序已激活,请点击并按住移 动的圆圈,将其拖动到屏幕下方的灰色圆 圈处。
- • 要打开程序,请点一下图标。
- 要查看屏幕中所有的应用程序和快捷方式 图标、需要在屏幕中快速滑动手指、使焦 点从左侧移动到右侧,等等。
- •要移动或删除图标, 请按住该图标并按照 屏幕上的说明操作。
- **Z 注:** 某些应用程序的图标可能已被服务 提供商锁定在原位。
- •要添加应用程序或快捷菜单,请按住主菜 单屏幕中的空白区域并按照屏幕中显示的 说明操作。
- 为了保护应用程序、设置和数据,建议您 定期将信息备份到 MicroSD 卡中。
- 注: 有关备份数据的信息, 请参阅 Dell 支持 Web 站点中的用户手册, 网址为 **supportapj.dell.com**。

## <span id="page-22-0"></span>**Mini 3i** 智能手机附件

您的智能手机可能自带以下附件:

- • Mini USB 耳机 可用于收听音乐或进行 手机通话。呼叫者可通过集成的麦克风听 到您的声音。要使用耳机,请将其连接到 Mini USB 端口。
- 手写笔 可用于通过屏幕键盘和手写工 具快速输入文本。
- 连接 Mini USB 数据线的 USB 用于将 您的智能手机连接到计算机进行文件传输 和数据同步。
- 连接 3.5 mm 音频话配器的 Mini USB (可 选)— 用于使用带 3.5 mm 连接器的听 筒或耳机。
- 微纤维袋子 用于放置手机, 以在不使 用时进行保护,还可用于在必要时清洁手 机屏幕。
- 小心: 请勿使用溶剂、水或其它液体清 洁您的智能手机。随附的袋子设计为在 干燥的状态下使用。液体可能会损坏您 的智能手机,并使保修作废。

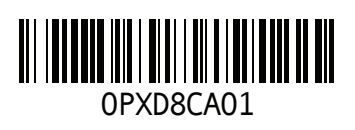

www.dell.com | support.dell.com

中国印制 用再生纸印制